Ce manuel utilisateur est orienté sur la donnée BDTOPO mais le parcours utilisateur est identique pour la BDCARTO

## **BD TOPO® EXPLORER - DESCRIPTIF DE CONTENU**

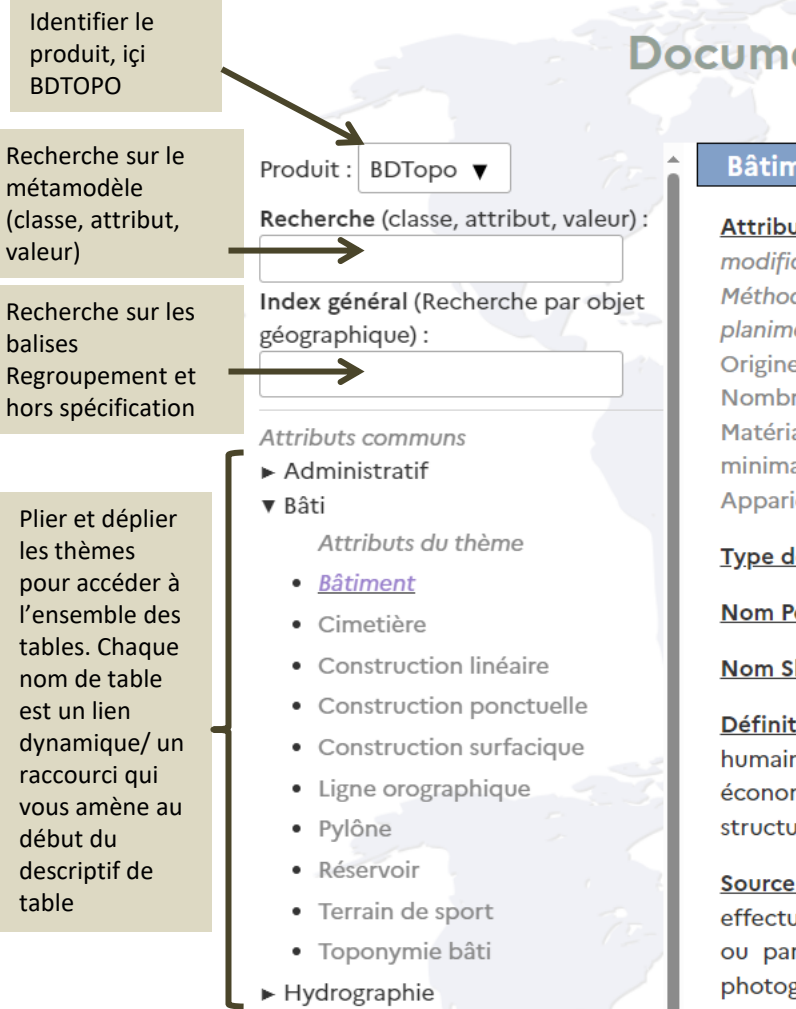

## **Documentation BDTopo**

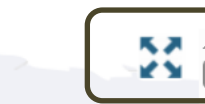

Option d'affichage « pleine page »

#### **Bâtiment**

Attributs : Cleabs | Date de création | Etat de l'objet bati | Date de modification | Date d'apparition | Date de confirmation | Sources | Méthode d'acquisition planimétrique | Identifiants sources | Précision planimétrique | Méthode d'acquisition altimétrique | Précision altimétrique | Origine du bâtiment | Nature | Usage 1 | Usage 2 | Construction légère | Nombre de logements | Nombre d'étages | Matériaux des murs | Matériaux de la toiture | Hauteur | Altitude minimale sol | Altitude minimale toit | Altitude maximale toit | Altitude maximale sol | Appariement fichiers fonciers | Géométrie

#### Type de géométrie : MultiPolygone 3D

Nom PostgreSQL : batiment

#### **Nom Shapefile: BATIMENT**

Définition : Construction au-dessus du sol qui est utilisée pour abriter des humains, des animaux, des objets, pour la production de biens économiques ou pour la prestation de services et qui se réfère à toute structure construite ou érigée de facon permanente sur son site.

Source de la mise à jour : La mise à jour de la géométrie du bâti est effectuée à ce jour majoritairement par restitution photogrammétrique ou par saisie de bâtiments sur orthophotographie, plan métrique ou photographie satellite HR, puis remise en 3D par utilisation de Modèles

Voici la liste complète des attributs disponibles (en italique : les attributs communs à plusieurs classes). Chaque nom d'attribut est un raccourci à l'endroit de sa définition

Définition et description du dispositif de mise à jour de la classe.

## 1 er module de recherche **Etape 1**

Tronçon hydrographique

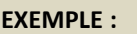

Je cherche à savoir s'il existe *des fontaines*  dans la BDTOPO et si oui à quel endroit je peux trouver ces objets dans la structure BDTOPO

#### 23 novembre 2023 **BD TOPO® EXPLORER - DESCRIPTIF DE CONTENU**

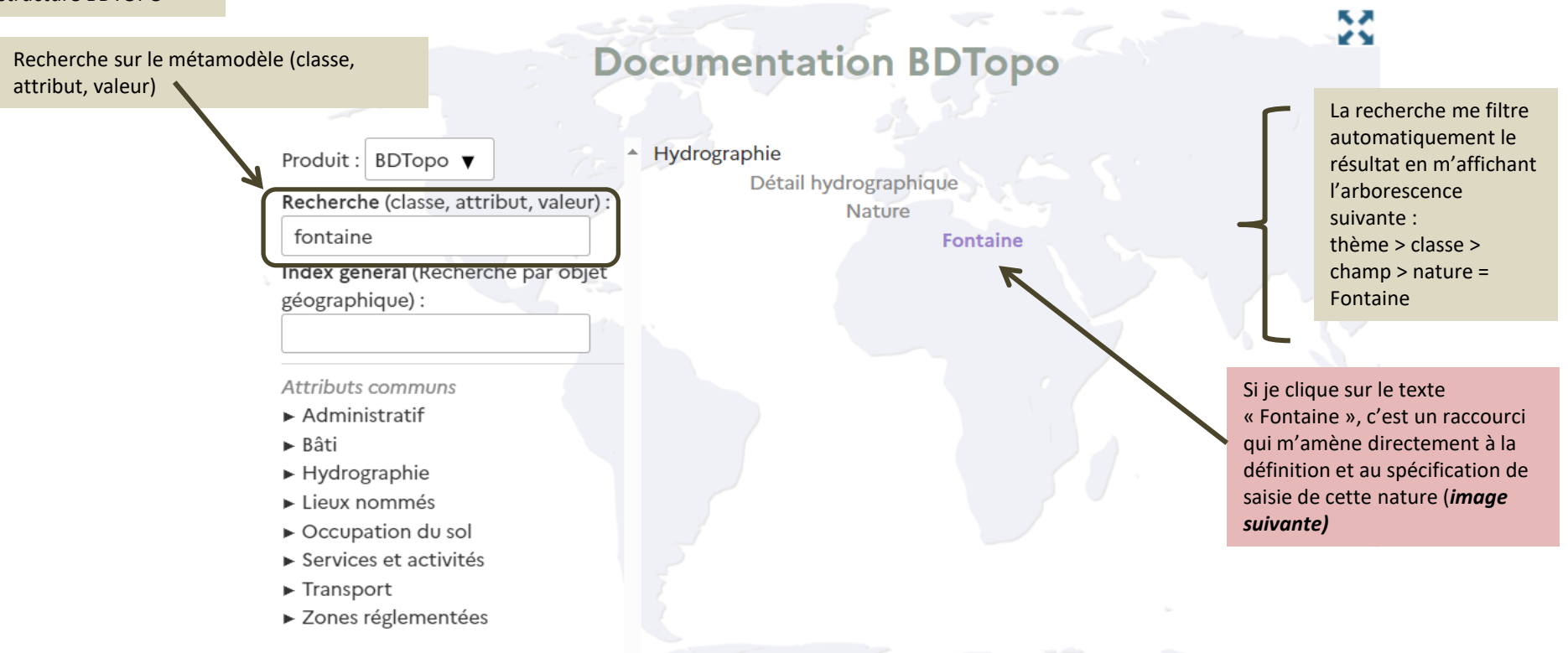

**Info +** : Possibilité de copier et partager le lien d'une table, d'un attribut ou d'une valeur pour accéder directement à l'endroit voulu en cliquant sur la balise suivante :  $\oslash$ **Exemple : classe attribut valeur in the set of the set of the set of the set of the set of the set of the set of the set of the set of the set of the set of the set of the set of the set of the set of the set of the set o** Nature = « Aqueduc »  $\omega$ 

**Nature** 

Je cherche à savoir s'il existe *des fontaines*  dans la BDTOPO et si oui à quel endroit ces objets se trouvent dans la structure

Le volet se déplie automatiquement pour m'indiquer dans quelle classe la nature = Fontaine se trouve (si cette nature existe dans le modèle BDTOPO). *Réponse : classe surlignée > Détail hydrographique* 

#### 23 novembre 2023

# **BD TOPO® EXPLORER - DESCRIPTIF DE CONTENU**

 $\P$  .

**Etape 2** 

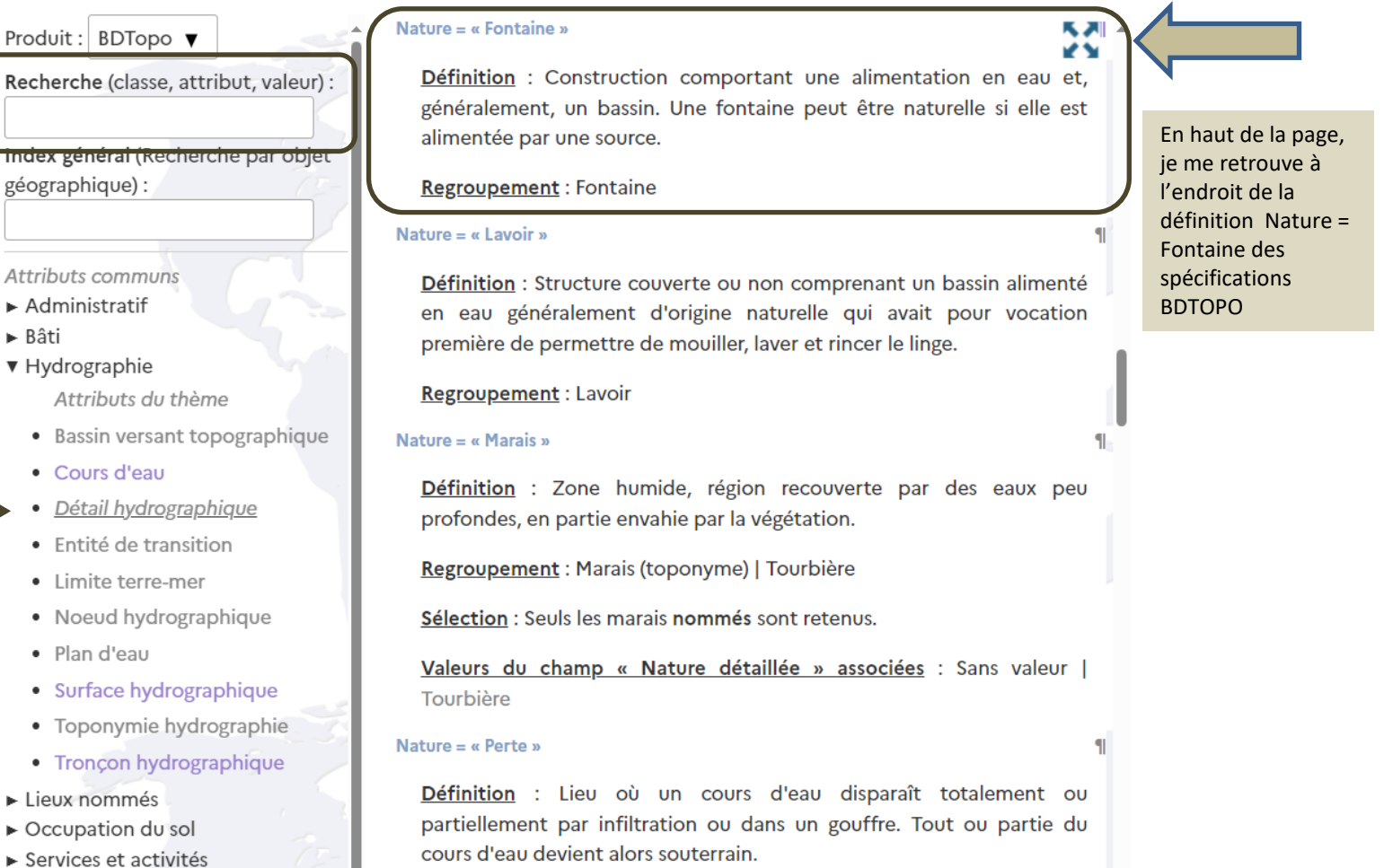

- Nature =  $\alpha$  Point d'eau »
- > Zones réglementées

 $\blacktriangleright$  Transport

## 2<sup>eme</sup> module de recherche : index général

**EXEMPLE** :

Je cherche à savoir tout ce qui se rapporte au mot « **école** » dans la BDTOPO

Recherche par objet

# **BD TOPO® EXPLORER - DESCRIPTIF DE CONTENU**

Un tableau à 3 colonnes s'affiche automatiquement et extrait par ligne tous les endroits où on retrouve le mot « école » dans les spécifications. Concrètement le module balaye les différentes listes : 1) des valeurs de natures/natures détaillées, 2) des valeurs issues de la balise « Regroupement », et 3) des valeurs issues de la balise « hors spécification ».

ppo

**Documentation BD** géographique Produit: BDTopo ▼ Recherche (classe, attribut, valeur) : Index général (Recherche par objet géographique): école **Attributs communs**  $\blacktriangleright$  Administratif  $\blacktriangleright$  Bâti  $\blacktriangleright$  Hydrographie Lieux nommés ► Occupation du sol ► Services et activités  $\blacktriangleright$  Transport ► Zones réglementées

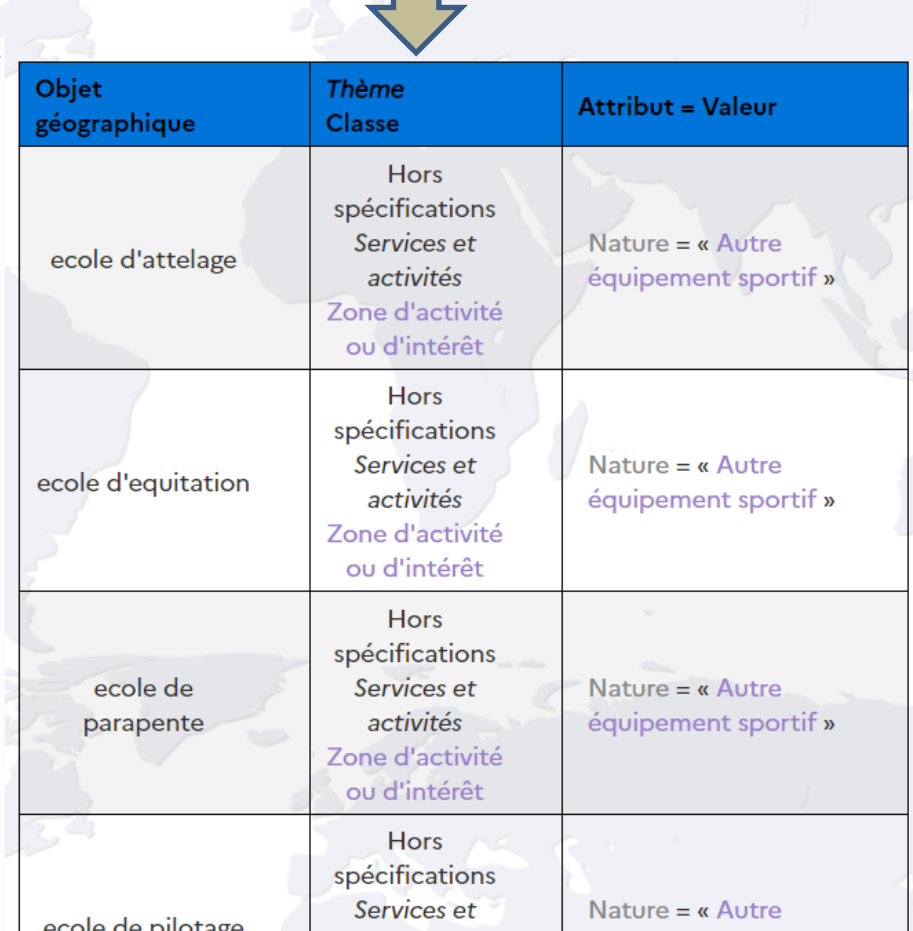

## 2<sup>eme</sup> module de recherche Etape 1

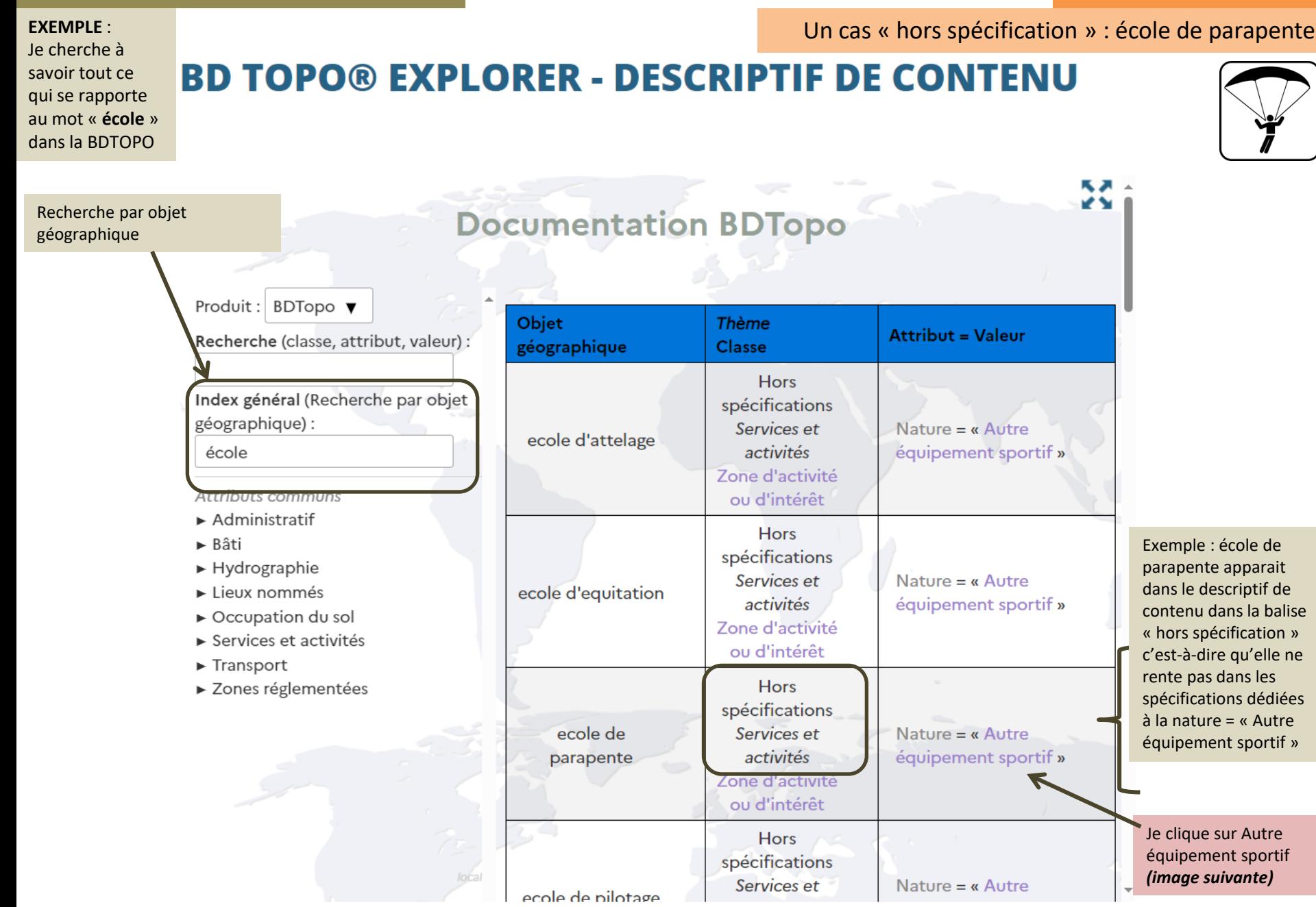

## 2<sup>eme</sup> module de recherche

## Étape 2

Je cherche à savoir tout ce qui se rapporte au mot « **école** » dans la BDTOPO

Le volet se déplie automatiquemen t pour m'indiquer dans quelle classe se trouve la nature « Autre équipement sportif » que j'ai précédemment cliquée . *Réponse : classe surlignée > Zone d'activité ou d'intérêt*

# **EXEMPLE** : Un cas « hors spécification » : école de parapente **BD TOPO® EXPLORER - DESCRIPTIF DE CONTENU** Nature = « Autre équipement sportif » Produit: BDTopo ▼

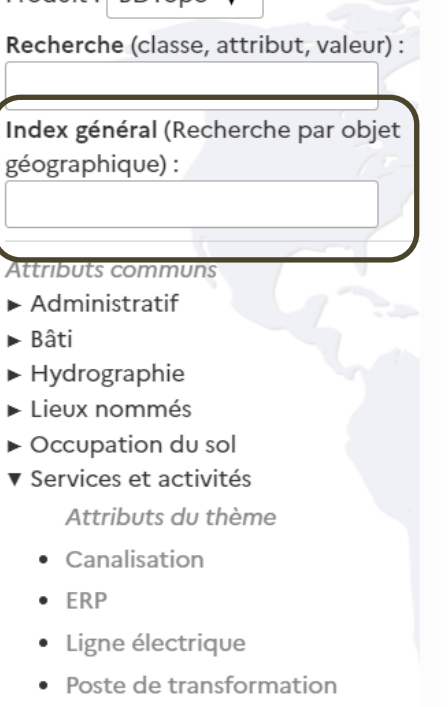

- Toponymie services et activités
- Zone d'activité ou d'intérêt
- Fransport
- > Zones réglementées

Définition : Cette nature est utilisée pour préciser le nom et l'emprise d'installations sportives de plein air de petite taille ou sans installations pérennes.

Regroupement : Terrain de sport nommé de petite taille ou sans installation pérenne | Stade nommé de petite taille ou sans installation pérenne | Boulodrome | Terrain de pelote basque nommé

Regroupement hors spécifications : City stade | piste de quad | piste de rollers | piste de skate | pumptrack | galochodrome | circuit modélisme | circuit de 4x4 | école d'équitation | école d'attelage | école de parapente | école de pilotage | école de ski nautique | équipement sportif de tir à l'arc | jeu de quilles | paintball | piste d'aéromodélisme | piste de ski à roulettes

Valeurs du champ « Nature détaillée » associées : Sans valeur | Boulodrome | Pelote basque | Terrain de sport

#### Valeur du champ « Catégorie » associée : Sport

#### Nature = « Autre établissement d'enseignement »

Définition : Établissement d'enseignement ne rentrant dans aucune autre catégorie.

Regroupement : Centre de formation continue | Centre de formation professionnelle agricole (CFPPA) | Centre de formation d'apprentis (CFA) | Section d'enseignement général et professionnel adapté (SEGPA) | Unité de formation et de recherche | Maison familiale rurale d'éducation et d'orientation (MFREO) | Ecole de gendarmerie | Ecole de nolice | Centre AFPA | Centre de formation au sport (CRFPS)

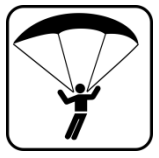

Ce qui rentre dans les spécifications pour la nature = « Autre équipement sportif » et que vous pouvez retrouver dans la balise « Regroupement ».

On retrouve bien « école de parapente » dans la liste « regroupement hors spécification » de la nature = autre équipement sportif. Cela confirme que ce type d'école n'est pas pris en charge car hors spécifications (parfois faute de source de données externes)

## 2<sup>eme</sup> module de recherche

 $\triangleright$  Bâti

## Étape 1

#### Un cas « dans les spécifs BDTOPO » : école d'ingénieur **EXEMPLE** :

Je cherche à savoir tout ce qui se rapporte au mot « **école** » dans la BDTOPO

# **BD TOPO® EXPLORER - DESCRIPTIF DE CONTENU**

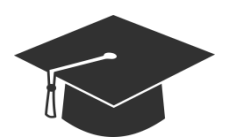

 $value =$ ecole centre de activités Produit: BDTopo  $\blacktriangledown$ « Enseignement Zone d'activité lecture primaire » Recherche (classe, attribut, valeur) : ou d'intérêt Services et Nature  $=$ Index général (Recherche par objet activités ecole « Enseignement géographique): d'architecture Zone d'activité supérieur » ou d'intérêt école Services et Attributs communs activités Nature =  $\alpha$  Site ecole d'escalade  $\blacktriangleright$  Administratif d'escalade » Zone d'activité ou d'intérêt  $\blacktriangleright$  Hydrographie Services et Lieux nommés **Natu** ecole activités ► Occupation du sol **Inseignement** d'infirmieres Zone d'activité  $\triangleright$  Services et activités supérieur » ou d'intérêt  $\blacktriangleright$  Transport ► Zones réglementées Nature  $=$ Services et « Enseignement activités supérieur » ecole d'ingenieurs Zone d'activité ou d'intérêt Nature détaillée « Ecole d'ingénieurs Services et Nature =  $\alpha$  Autre activités ecole de établissement gendarmerie Zone d'activité d'enseignement » ou d'intérêt **Hors** 

ecole de musique

spécifications Services et

Les écoles d'ingénieurs sont présentes dans le thème Services et activités de la classe Zone d'activité ou d'intérêt

On retrouve ce type d'école dans nature = « Enseignement supérieur » avec les autres natures qui répondent à la même spécification (liste balise Regroupement)

L'école d'ingénieurs possède même sa propre valeur de nature détaillée, qui permet de faire la distinction.

Je clique sur le texte « Enseignement supérieur » ou « école d'ingénieurs » *(image suivante)*

## 2<sup>eme</sup> module de recherche

## Étape 2

#### EXEMPLE : **EXEMPLE** : **EXEMPLE** : **EXEMPLE** : **EXEMPLE** : **EXEMPLE** : **EXEMPLE** : **EXEMPLE** : **EXEMPLE** : **EXEMPLE** : **EXEMPLE** : **EXEMPLE** : **EXEMPLE** : **EXEMPLE** : **EXEMPLE** : **EXEMPLE** : **EXEMPLE** : **EXEMPLE** : **EXEMPLE**

Je cherche à savoir tout ce qui se rapporte au mot « **école** » dans la BDTOPO

Le volet se déplie automatiquement pour m'indiquer dans quelle classe se trouve la nature « Enseignement supérieur» que j'ai précédemment cliquée . *Réponse : classe surlignée > Zone d'activité ou* 

*d'intérêt*

# **BD TOPO® EXPLORER - DESCRIPTIF DE CONTENU**

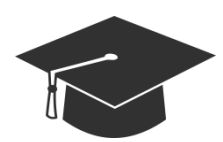

Produit: BDTopo  $\blacktriangledown$ 

Recherche (classe, attribut, valeur) :

Index général (Recherche par objet géographique):

- Attributs communs
- $\blacktriangleright$  Administratif
- ► Bâti
- $\blacktriangleright$  Hydrographie
- Lieux nommés
- ► Occupation du sol
- ▼ Services et activités Attributs du thème
	- Canalisation
	- $-$  ERP
	- · Ligne électrique
	- Poste de transformation
	- Toponymie services et activités
	- Zone d'activité ou d'intérêt
- $\blacktriangleright$  Transport
- > Zones réglementées

#### Nature = « Enseignement supérieur »

Définition : Établissement non universitaire consacré à l'enseignement supérieur

Regroupement : Institut | Grande École | I.U.F.M. (anciens...) | Ecoles supérieures du professorat et de l'éducation (ESPE) | Ecole d'ingénieurs | Ecole nationale vétérinaire | Ecole d'architecture | Ecole d'infirmières | Ecoles nationales | Enseignement supérieur artistique | Enseignement supérieur agricole | Collège de France | Ecole nationale supérieure des mines | Conservatoire national supérieur d'art dramatique Conservatoire national supérieur de musique | Conservatoire national supérieur de musique et de danse | Conservatoire national

Sélection : Tous les établissements d'enseignement supérieur publics, confessionnels ou privés, ayant un contrat simple ou d'association avec l'État ou hors contrat sont inclus. Les cours du soir, les cités et les restaurants universitaires sont exclus.

Hors spécifications : Les universités, centre ou pôle universitaire, facultés, Centre régional associé au CNAM, IUP, IUT, UFR, école normale supérieure, institut national polytechnique, pôle universitaire européen, le conservatoire national des arts et métiers sont saisis en Nature="Université."

Valeurs du champ « Nature détaillée » associées : Sans valeur | Conservatoire national | Ecole d'ingénieurs

Valeur du champ « Catégorie » associée : Science et enseignement

La balise

« Regroupement »

Ecole d'ingénieurs a sa propre nature détaillée – en voici la liste complète.

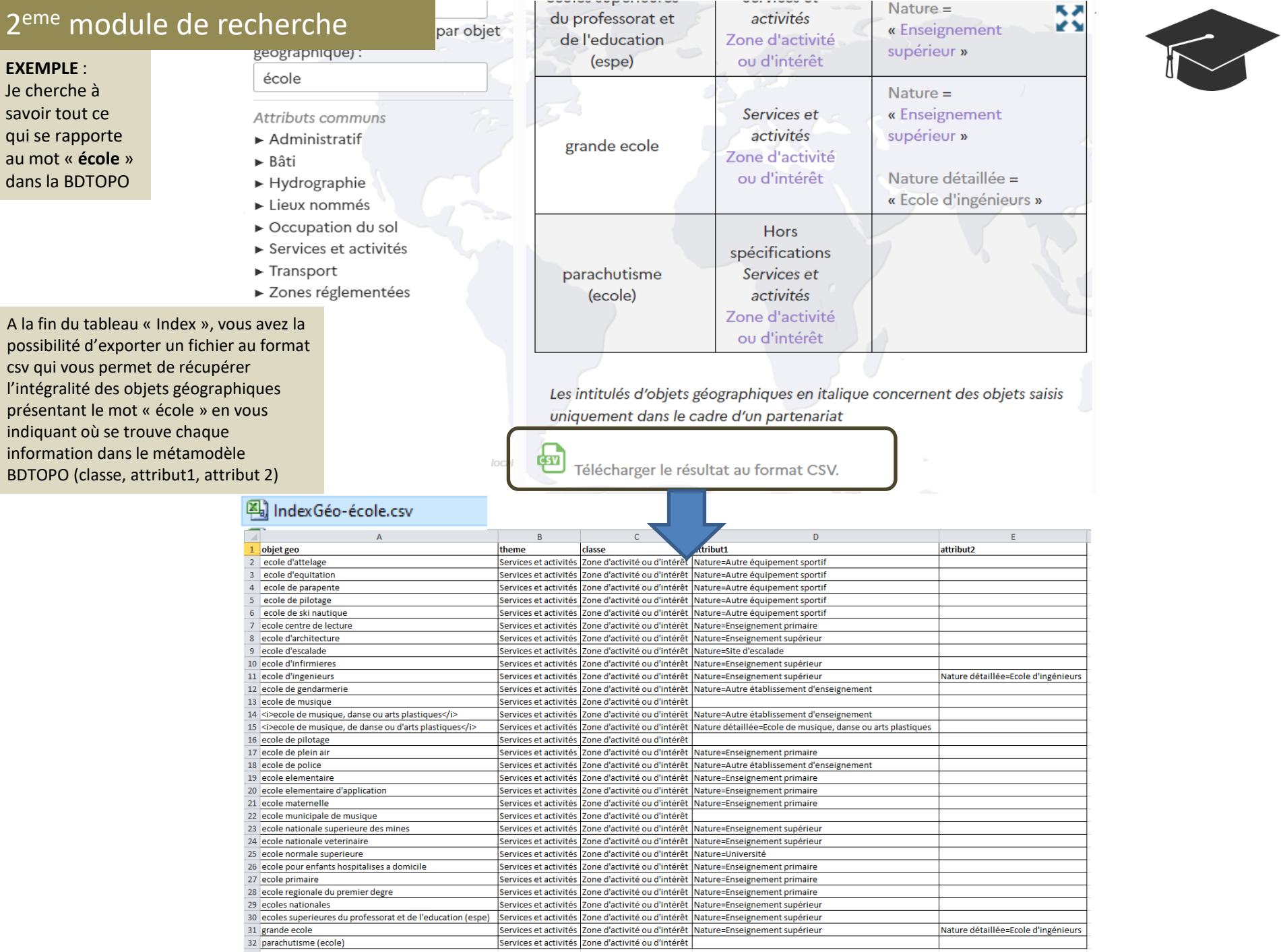